## **Redimensionner une image**

Les images issues d'un appareil numériques ou scannées sont en général très grandes.

Il convient de les redimensionner pour les adapter à l'usage qu'on souhaite en faire et ne pas alourdir inutilement le document dans lequel elle sera insérée.

La taille d'une image est généralement exprimée en pixels ( points ); pour information, une image mesurant 800 x 600 pixels occupe la totalité d'un ecran 'standard'

• Placer le pointeur de la souris dans l'image et faire un clic droit Dans le menu qui souvre, cliquer sur 'Taille de l'image'

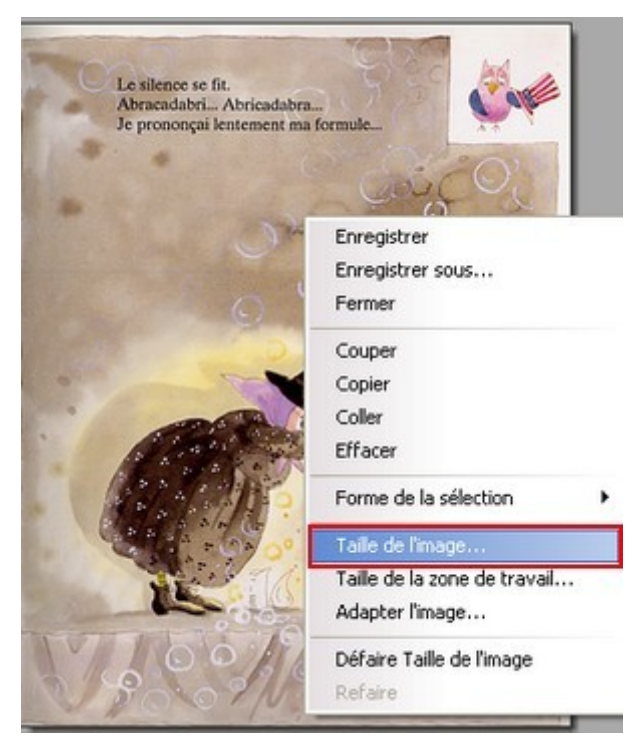

• Une nouvelle fenêtre s'ouvre qui montre les dimensions de l'image. Celles-ci sont expimées en pixels mais il est possible de demander qu'elles le soient en cm :

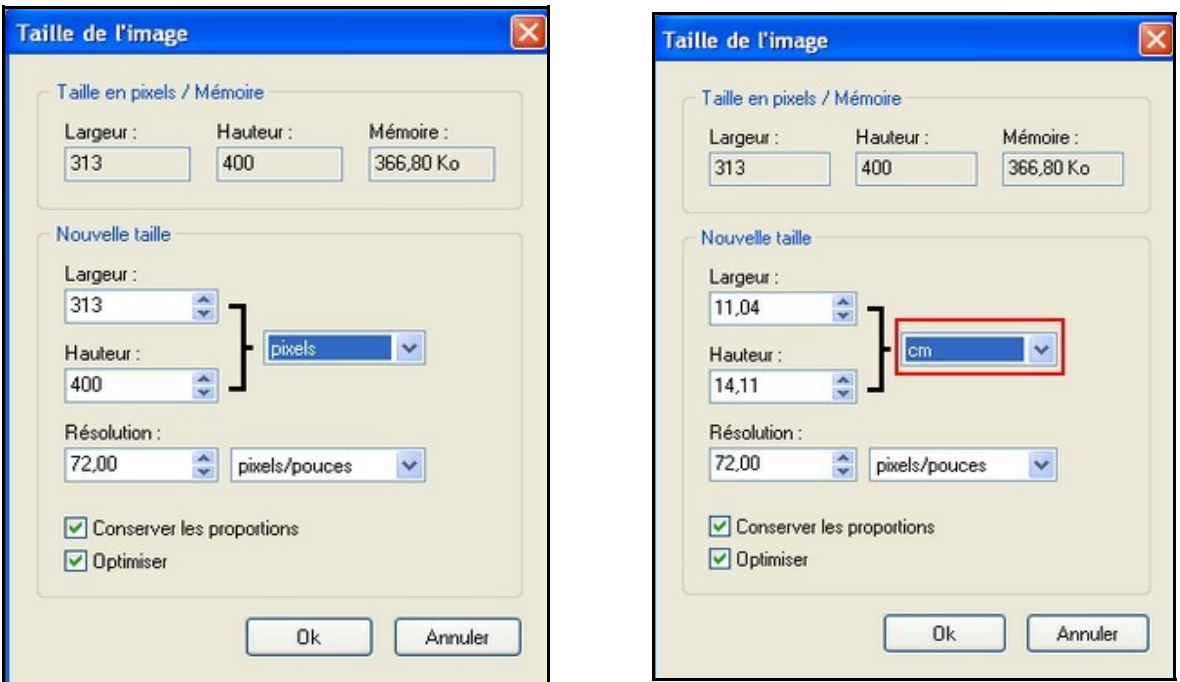

• Modifier l'une des dimensions de l'image; l'autre sera automatiquement changée pour éviter que l'image ne se déforme :

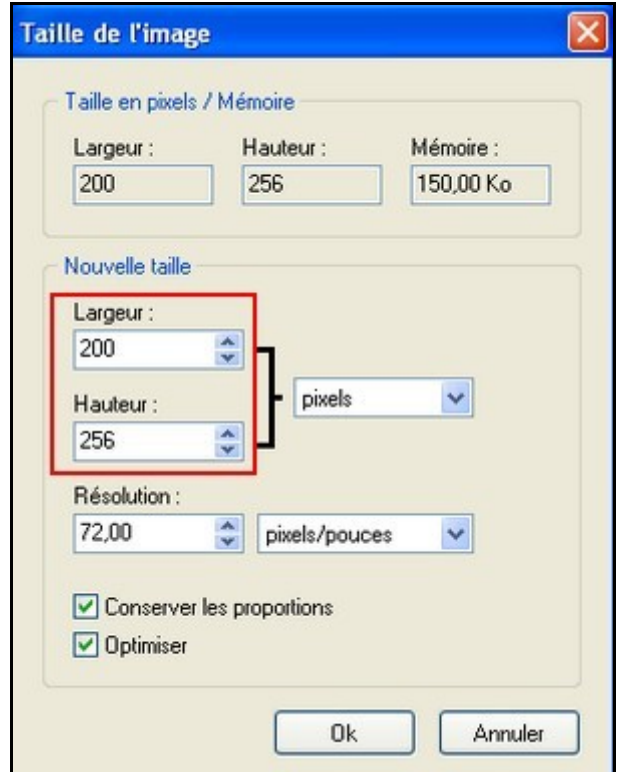

• Enregistrer l'image redimensionnée.